Lecture 10 Stash, Blame, Undoing, and Visual Git Tools

### Schedule

- Only a few classes left  $\odot$
- Today (4/12): Stash, Blame, Undoing Things, SourceTree
- 4/19: Carnival! no class
- Last Lecture (4/26): Reflog, Plumbing and Porcelain
- Last Class (5/3): Final Exam

## Scenario: you want to switch branches, but you have uncommitted changes

: ( Andrew@Gengar ~/temp 04:08 PM (coolfeature)\$ git checkout master error: Your local changes to the following files would be overwritten by checkout: A Please, commit your changes or stash them before you can switch branches. Aborting

#### What if you don't want to commit?

### git stash

Example use: git stash

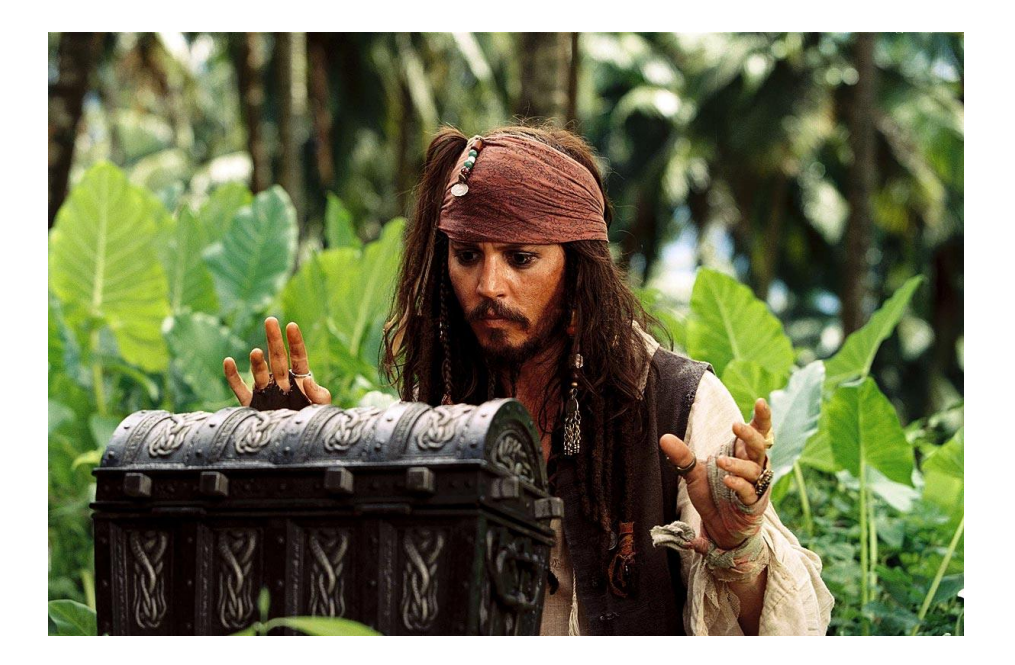

- Makes a "pseudo-commit" and puts it on a **stack** of stashed pseudocommit.
- Message for stash is "WIP on <*branchname>*…"
- Use git stash save <message> to store stashes with better messages

### git stash list

Example use: git stash list

• Lists all stashed changes on the stash stack

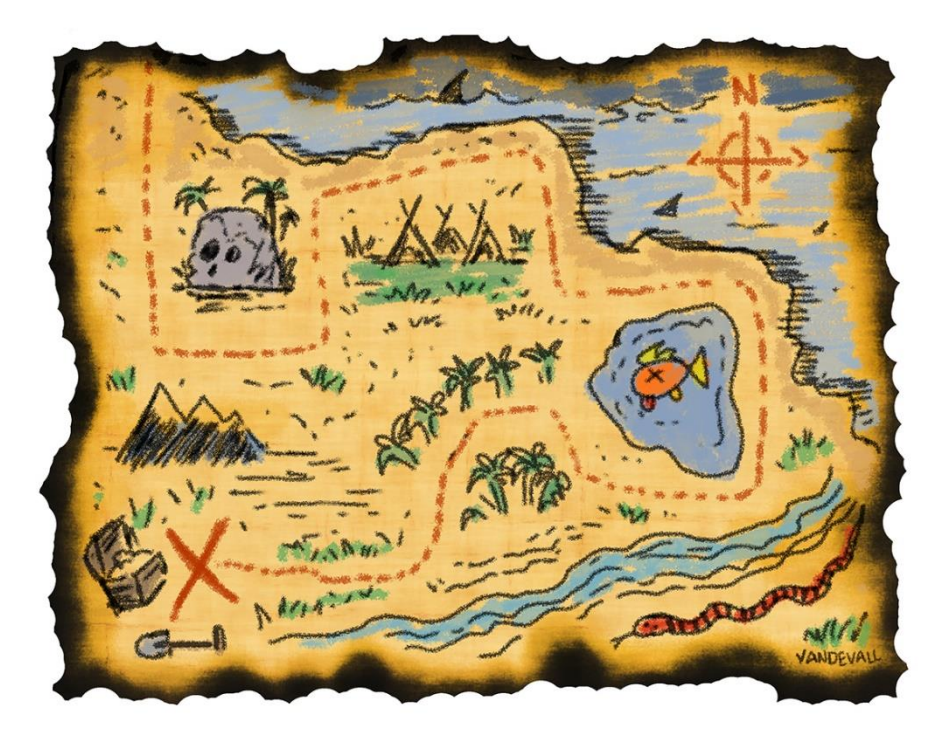

# git stash apply (stash@{<depth>})

Example use:

git stash apply stash $@{2}$ 

- Reapplies the stashed change at the specified depth, if given.
- Depth is just another way of choosing from a list of saved stashes

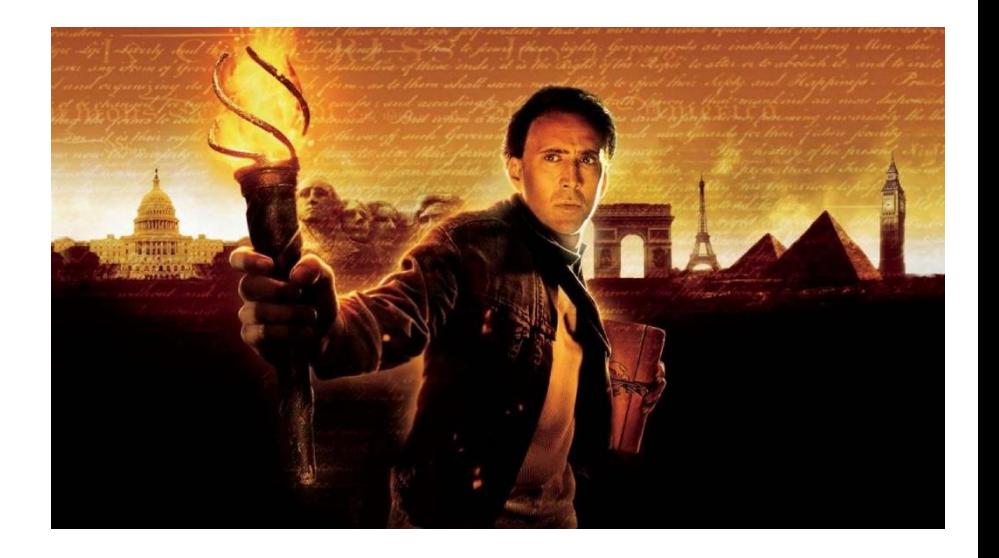

### git stash pop

Example use: git stash pop

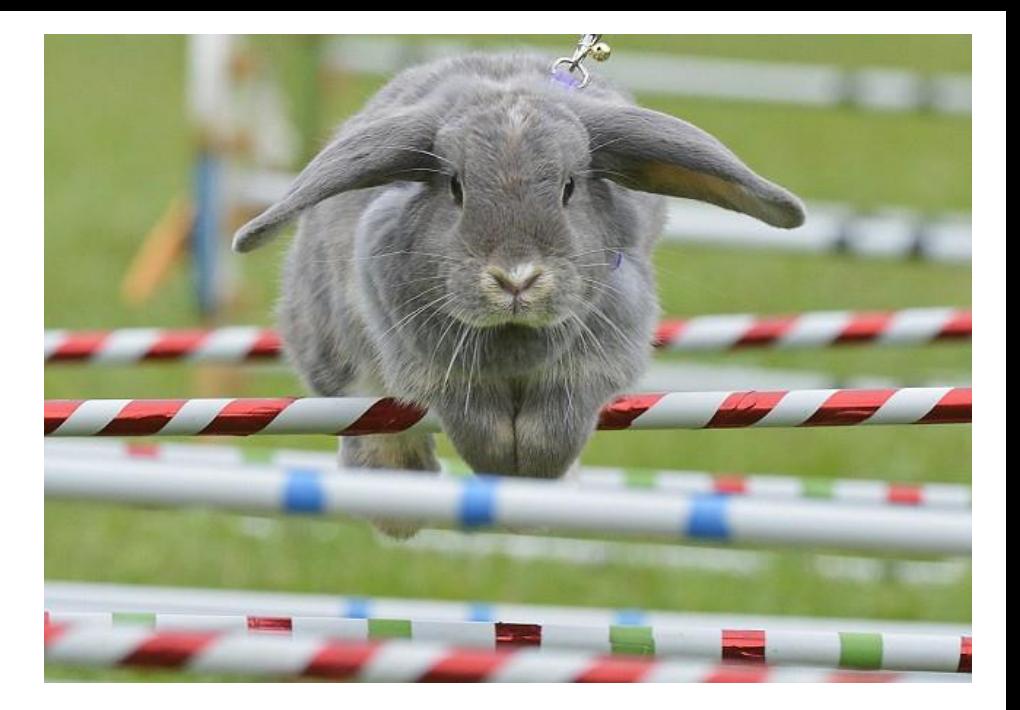

• Reapplies the top stashed change and removes it from the stash stack.

## git stash drop (stash@{<depth>})

Example use: git stash drop stash@{2}

• Removes the stashed change at the specified depth, if given.

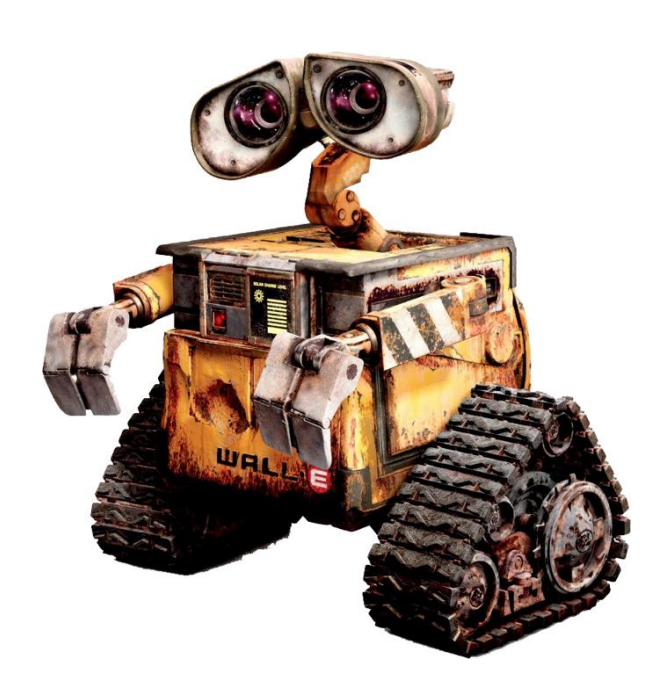

# git stash show  $(-p)$  (stash@{<depth>})

Example use:

git stash show stash $@{2}$ 

• Show details about the stashed change at the specified depth, if given.

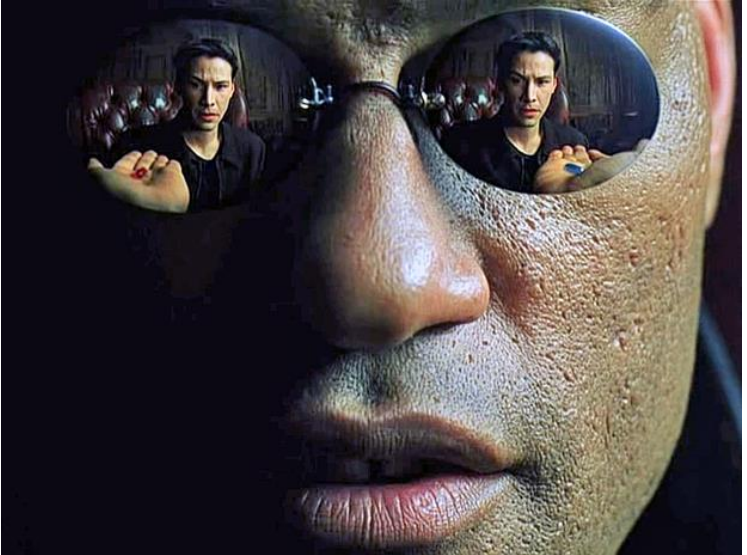

## File History on Github

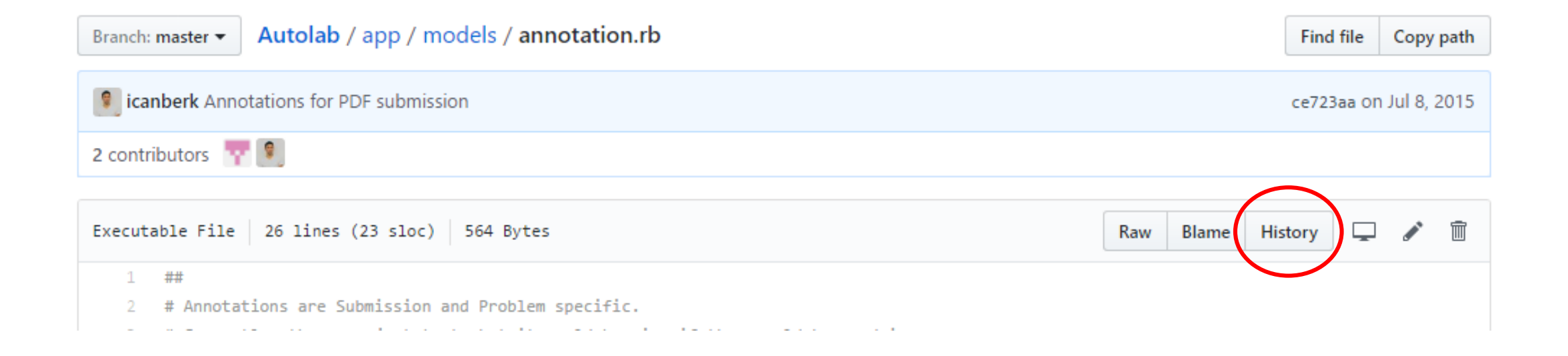

#### • Same as git log <filename>

# git blame <filename>

• Shows which commit last modified a specific line

Autolab / app / models / annotation.rb **图** 

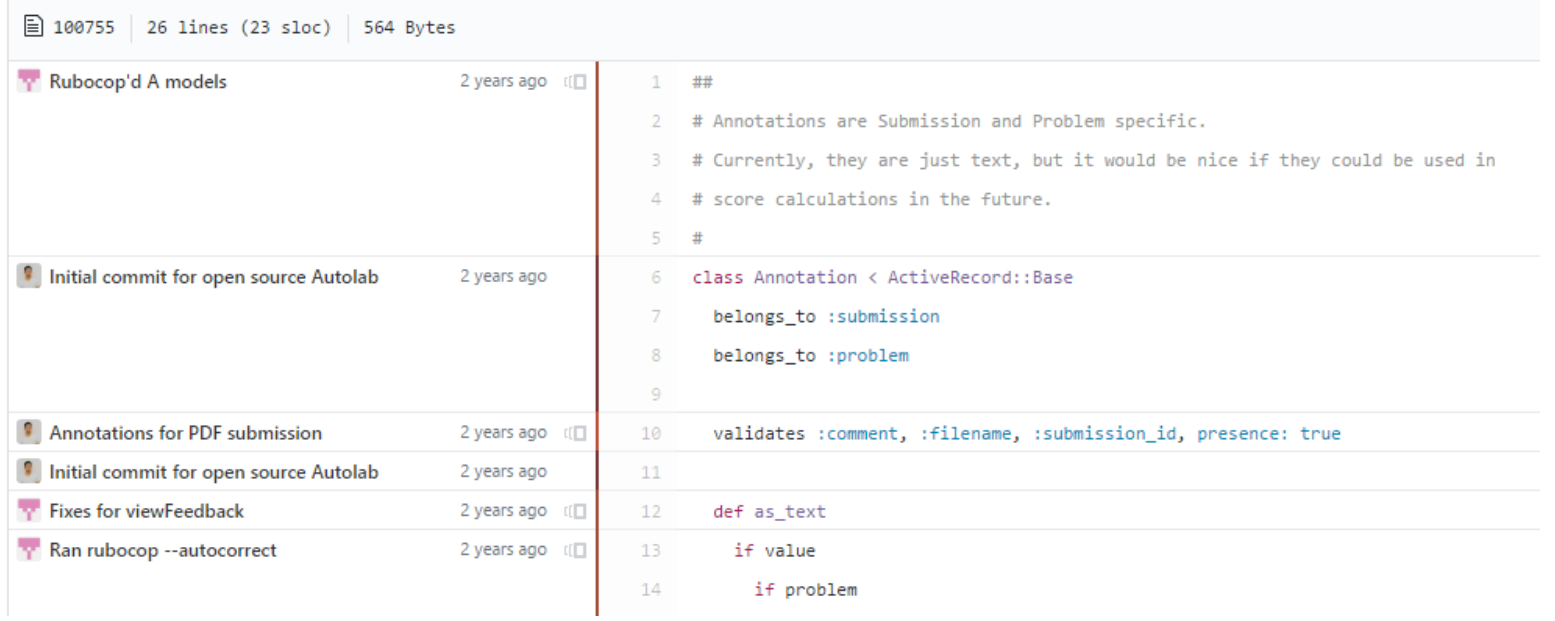

### Undoing Things: Commit

Just the message:  $\frac{1}{2}$  git commit --amend

Files too:

\$ git reset --soft HEAD~ (moves changes back to index) <make fixes>

\$ git commit ...

## Undoing Things: Merge

The feature branch hasn't moved, just need to move master back

- \$ git reset --hard HEAD^
- Why " $\wedge$ " and not " $\sim$ "?
- $\lambda$  = first parent
- $^{\circ}$ 2 = second parent
- $\Lambda$ n = nth parent (waaaay to complicated, google Octopus merge)

### Undoing Things: Rebase

Be Safe: Drop a backup branch before you rebase

<On branch feature> \$ git branch feature-before-rebase \$ git rebase master

<crap I don't want this>

\$ git reset --hard feature-before-rebase

## What we've done so far

- Used git in the terminal
	- Best for learning (in my opinion!)
	- Hopefully no magic!
- Used Github's UI
	- Great for collaborating with others
	- Also check out [GitLab](https://about.gitlab.com/) and [Bitbucket](https://bitbucket.org/)
	- Can't do everything

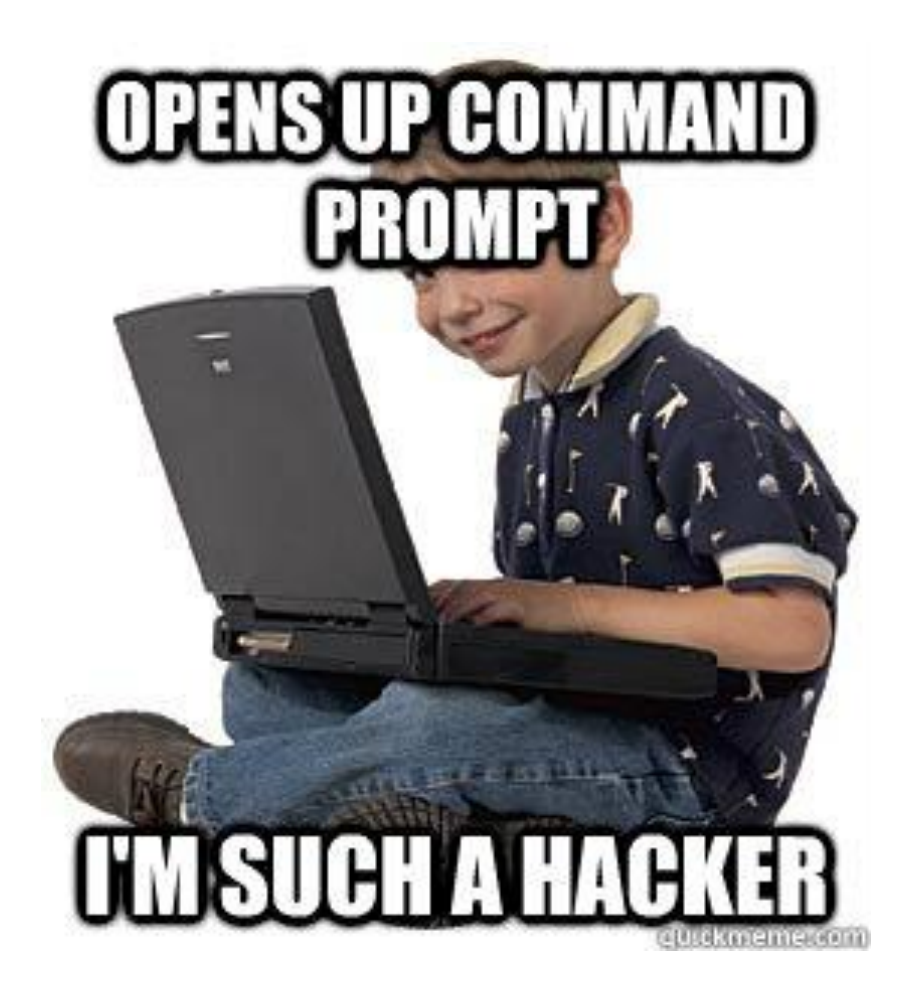

## Why not just use the command line?

- Using vim for commit messages and interactive rebase
- <<<<<<<<<<<<<< ============== >>>>>>>>>>>>>>
- git log --graph is impossible to read
- Interactive add (git add -i) UI is horrible
- Having to remember and type commands (aliases help with this)

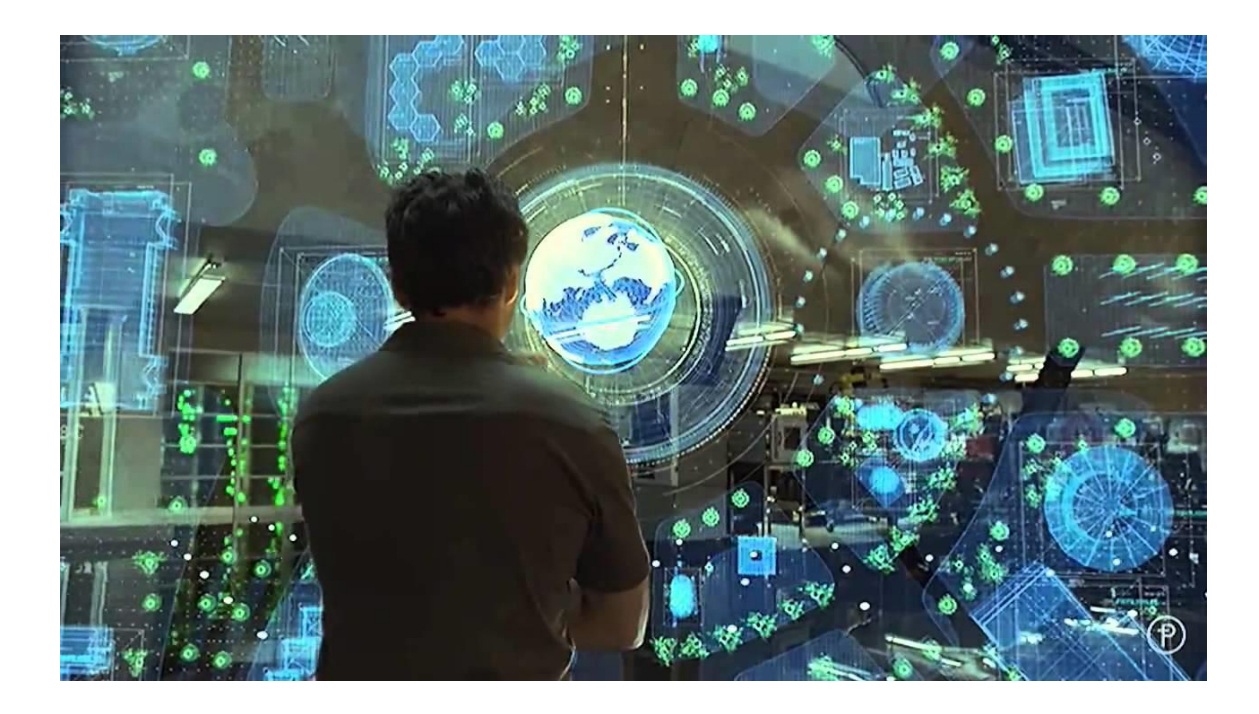

### Atlassian SourceTree

GUI for Git

<https://www.sourcetreeapp.com/>

Produced by Atlassian

You need an Atlassian account to install SourceTree for some reason

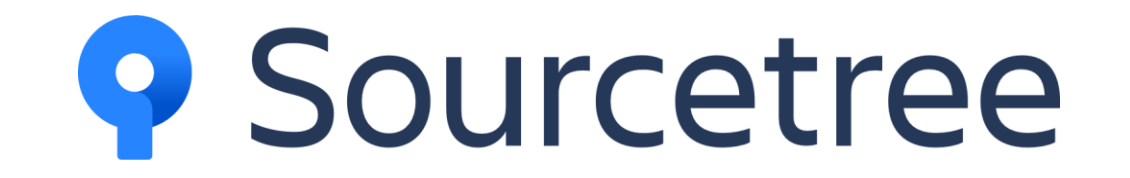

### SourceTree's powers

- Almost everything in the terminal can be done just as easily as in SourceTree
- The UI is often more intuitive
- SourceTree shows you things like graphs and diffs along the way without you having to ask

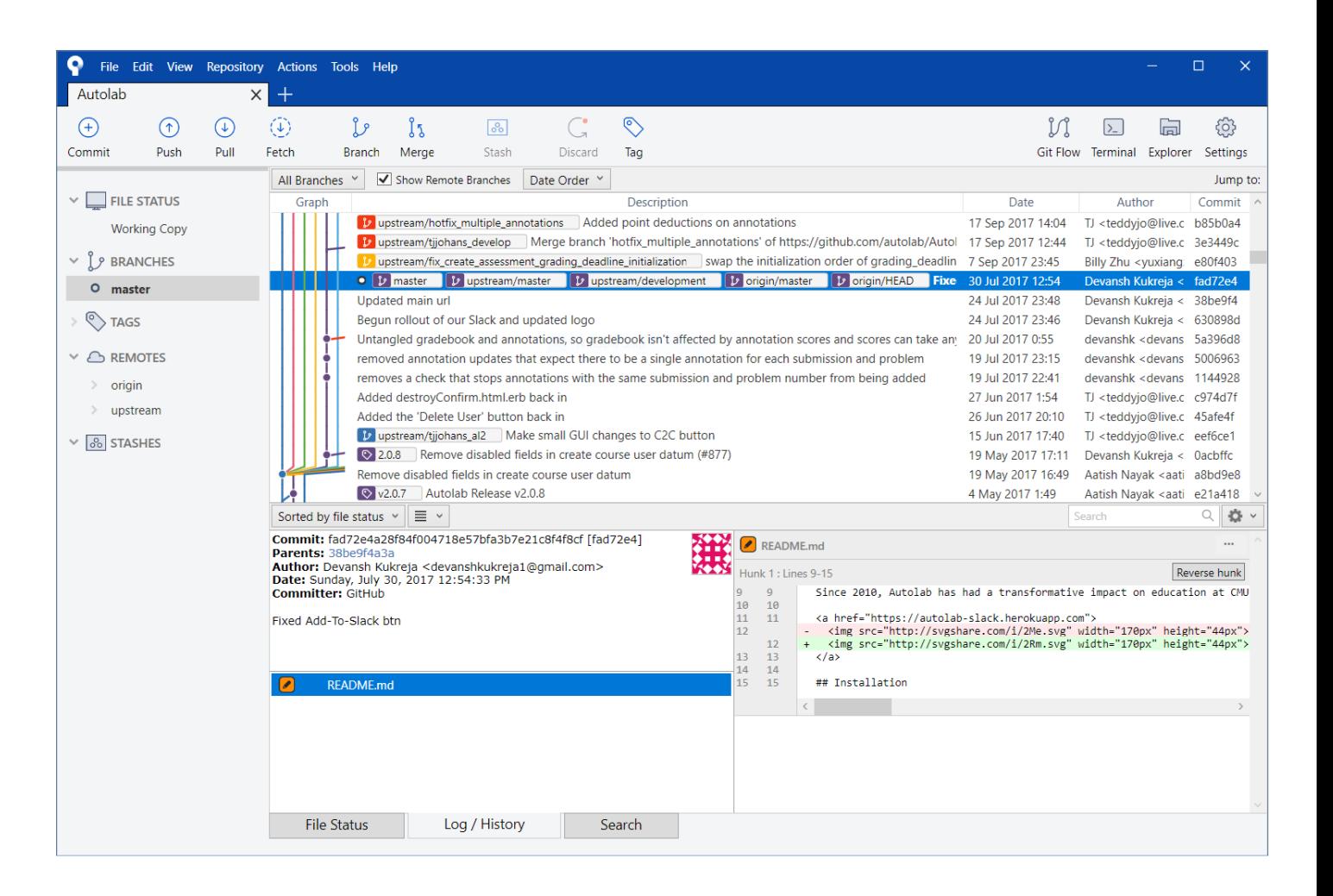